# **How To Get Information About Users Connected To The TTY By Using SNMP**

**Document ID: 45281**

# **Contents**

**Introduction Prerequisites** Requirements Components Used Conventions  **Background**

Details of the MIB Variables (Includes OIDs) **Obtain TTY Information with SNMP** Step−by−Step Instructions  **Clear a VTY Session with SNMP** Step−by−Step Instructions  **Related Information Introduction**

This document describes how you can retrieve information about users connected to the TTY lines on a Cisco device with the help of Simple Network Management Protocol (SNMP). This document also explains all possible object identifiers (OIDs) and how to clear a specific TTY line with SNMP.

# **Prerequisites**

### **Requirements**

Before you use the information in this document, make sure that you meet these requirements:

- Understand how to view TTY information on Cisco devices .
- General use of SNMP **walk**, **get**, and **set** commands.
- Understand how to configure SNMP on a Cisco device.

## **Components Used**

This document applies to Cisco routers and switches running a regular Catalyst operating system (OS) or Catalyst IOS that supports the OLD−CISCO−TS−MIB.

**Note:** The OLD−CISCO−TS−MIB is not loaded by default in NET−SNMP. If the Management Information Base (MIB) is not loaded on your system, you must use the OID instead of the object name.

The information in this document is based on the software and hardware versions listed here:

- Router c3640 running 12.2(13a)
- NET−SNMP version 5.0.6 available at http://www.net−snmp.org/

The information in this document was created from the devices in a specific lab environment. All of the devices used in this document started with a cleared (default) configuration. If your network is live, make sure that you understand the potential impact of any command.

### **Conventions**

For more information on document conventions, refer to the Cisco Technical Tips Conventions.

## **Background**

#### **Details of the MIB Variables (Includes OIDs)**

```
1.3.6.1.4.1.9.2.9.1 (OLD−CISCO−TS−MIB)
tsLines OBJECT−TYPE
                   SYNTAX INTEGER
 ACCESS read−only
STATUS mandatory
                  DESCRIPTION "Number of terminal lines on this device. Includes virtual
                  ::= { lts 1 }
1.3.6.1.4.1.9.2.9.2.1.1 (OLD−CISCO−TS−MIB)
tsLineActive OBJECT−TYPE
                  SYNTAX INTEGER
                  ACCESS read−only
                  STATUS mandatory
                  DESCRIPTION "Boolean whether this line is active or not."
                   ::= { ltsLineEntry 1 }
1.3.6.1.4.1.9.2.9.2.1.2 (OLD−CISCO−TS−MIB)
tsLineType OBJECT−TYPE
                  SYNTAX INTEGER {
                       unknown(1),
                       console(2),
                       terminal(3),
                        line−printer(4),
                       virtual−terminal(5),
                       auxiliary(6)
 }
                   ACCESS read−only
                   STATUS mandatory
                   DESCRIPTION "Type of line."
                  ::= { ltsLineEntry 2 }
1.3.6.1.4.1.9.2.9.2.1.21 (OLD−CISCO−TS−MIB)
tsLineTimeActive OBJECT−TYPE
                  SYNTAX INTEGER
                  ACCESS read−only
                  STATUS mandatory
                   DESCRIPTION "The time in seconds since line was activated."
                  ::= { ltsLineEntry 21 }
1.3.6.1.4.1.9.2.9.2.1.18 (OLD−CISCO−TS−MIB)
tsLineUser OBJECT−TYPE
                   SYNTAX DisplayString
                   ACCESS read−only
                   STATUS mandatory
                  DESCRIPTION "TACACS user name, if TACACS is enabled, of user on this lin
```

```
::= { ltsLineEntry 18 }
1.3.6.1.4.1.9.2.9.4 (OLD−CISCO−TS−MIB)
tsMsgTtyLine OBJECT−TYPE
                   SYNTAX INTEGER
                    ACCESS read−write
                    STATUS mandatory
                   DESCRIPTION "tty line to send the message to. -1 sends the messages to
                   ::= \{ lts 4 \}1.3.6.1.4.1.9.2.9.10 (OLD−CISCO−TS−MIB)
tsClrTtyLine OBJECT−TYPE
                    SYNTAX INTEGER
                    ACCESS read−write
                    STATUS mandatory
                    DESCRIPTION "tty line to clear. Read returns the last line cleared.
                    ::= { lts 10 }
```
## **Obtain TTY Information with SNMP**

#### **Step−by−Step Instructions**

The values in the example are as follows:

- Device hostname = ponch
- Read community  $=$  public
- Write community  $=$  private
- 1. Replace the community strings and the hostname in the these commands.
	- To find the available number of TTY lines (that includes the virtual ones), query the object ♦ **tsLines**:

```
snmpwalk −c public ponch tsLines
```

```
cisco.local.lts.tsLines.0 : INTEGER: 135
```
To list active TTY lines query the **tsLineActive** object. The active TTY lines return 1: ♦

```
snmpwalk −c public ponch tsLineActive
cisco.local.lts.ltsLineTable.ltsLineEntry.tsLineActive.0 : INTEGER: 1
cisco.local.lts.ltsLineTable.ltsLineEntry.tsLineActive.129 : INTEGER: 0
cisco.local.lts.ltsLineTable.ltsLineEntry.tsLineActive.130 : INTEGER: 1
&
```
2. Verify this with the **show users** command on the command–line interface (CLI) of the router:

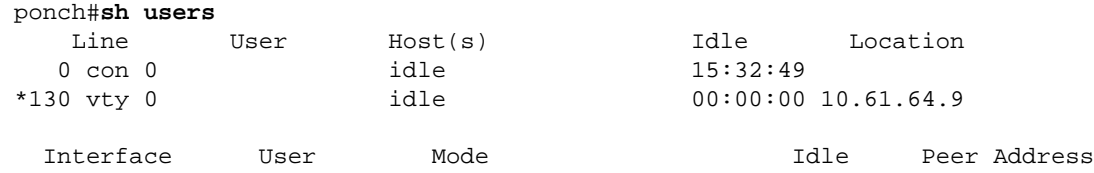

To obtain the type of line, query the **tsLineType** object. This shows how the user is ♦ connected:

 $\Diamond$  unknown(1)

```
\Diamond console(2)
\Diamond terminal(3)
◊ line−printer(4)
\Diamond auxiliary(6)
  snmpwalk −c public ponch tsLineType
 cisco.local.lts.ltsLineTable.ltsLineEntry.tsLineType.0 : INTEGER: console
 cisco.local.lts.ltsLineTable.ltsLineEntry.tsLineType.129 : INTEGER: auxiliary
 cisco.local.lts.ltsLineTable.ltsLineEntry.tsLineType.130 : INTEGER: virtual-t
  &
```
To determine whether the time line is been active,query the **tsLineTimeActive** object. This is ♦ the time in seconds since the line was activated:

```
snmpwalk −c public ponch tsLineTimeActive
cisco.local.lts.ltsLineTable.ltsLineEntry.tsLineTimeActive.0 : INTEGER: 172351
cisco.local.lts.ltsLineTable.ltsLineEntry.tsLineTimeActive.129 : INTEGER: 0
cisco.local.lts.ltsLineTable.ltsLineEntry.tsLineTimeActive.130 : INTEGER: 9069
&
```
To see who is connected to a TTY, you must be connected to the device through TACACS. ♦ Query the **tsLineUser** object to find the user name:

**Note:** If you are NOT connected through TACACS, then **tsLineUser** is empty!

**snmpwalk −c public ponch tsLineUser** cisco.local.lts.ltsLineTable.ltsLineEntry.tsLineUser.0 : DISPLAY STRING− (ascii): cisco.local.lts.ltsLineTable.ltsLineEntry.tsLineUser.129 : DISPLAY STRING- (a cisco.local.lts.ltsLineTable.ltsLineEntry.tsLineUser.131 : DISPLAY STRING- (a

Compare this sample output to your CLI command **show users** output: 3.

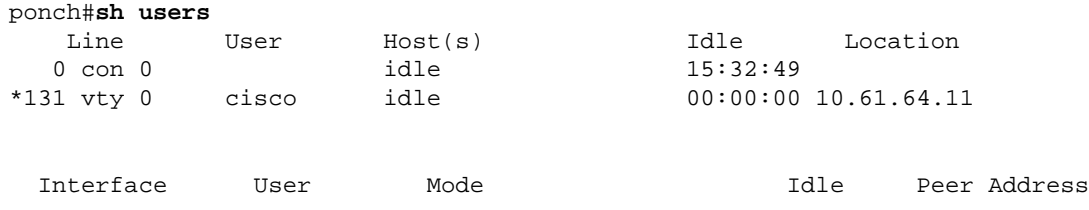

## **Clear a VTY Session with SNMP**

&

#### **Step−by−Step Instructions**

You can clear a telnet (VTY) session with SNMP. The **SNMP** command is the equivalent of the **clear line vty <***number***>** command. The object used to clear a line is **tsClrTtyLine**.

1. Use SNMP to clear VTY line 132 with these commands:

```
snmpset −c private ponch tsClrTtyLine.0 integer 132
cisco.local.lts.tcClrTtyLine.0 : INTEGER: 132
```
or

```
snmpset −c private ponch .1.3.6.1.4.1.9.2.9.10.0 integer 132
enterprises.9.2.9.10.0 = 132
```
2. To check this on the router before the line 132 is cleared, issue this command on the CLI:

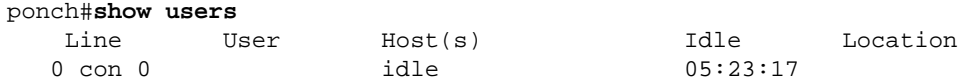

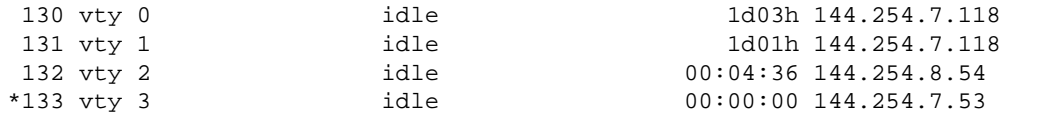

 Interface User Mode Idle Peer Address 3. Check the router after you issue this command, to make sure line 132 is cleared:

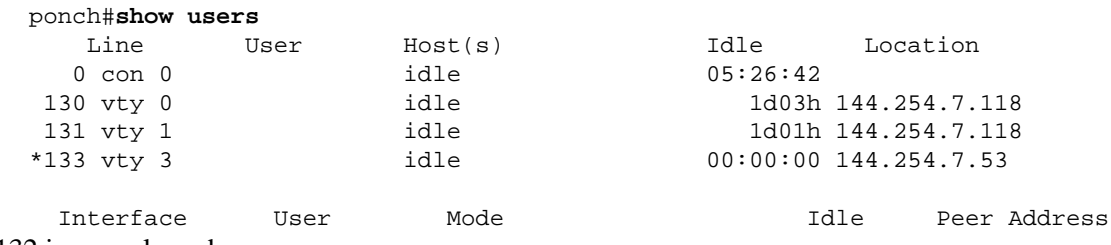

4. Line 132 is now cleared.

**Note:** Issue this command carefully because it can disconnect a user from the device without warning!

## **Related Information**

• **Technical Support − Cisco Systems**

Contacts & Feedback | Help | Site Map

© 2013 − 2014 Cisco Systems, Inc. All rights reserved. Terms & Conditions | Privacy Statement | Cookie Policy | Trademarks of Cisco Systems, Inc.

Updated: Oct 26, 2005 Document ID: 45281